# **Systemdokumentation Fortnox**

# **Fortnox Enkel Lön**

## **1. Inledning**

Enligt bokföringslagen ska en beskrivning finnas över lönesystemets organisation och uppbyggnad. Denna beskrivning, systemdokumentation, ska ge en överblick över lönesystemet. Syftet med systemdokumentationen är att envar som har anledning att på något sätt hantera ett företags löner, t.ex. företagaren själv, företagets lönekonsult, företagets revisor, skatterevisor, konkursförvaltare etc., utan dröjsmål ska kunna erhålla sådan information om lönesystemets uppbyggnad som de behöver för att fullfölja sina respektive uppdrag.

Systemdokumentationen består normalt, enligt Bokföringsnämnden, av kontoplan och samlingsplan.

Denna systemdokumentation uppfyller krav på systemdokumentation enligt svensk standard på redovisningstjänster Reko 140 Dokumentation.

#### **Kontoplan**

Av kontoplanen framgår företagets aktuella kontoplan. (Se punkt 2)

#### **Samlingsplan**

Samlingsplanen beskriver på ett enkelt och pedagogiskt sätt en överblick av företagets lönesystem.

När lönesystemet förändras ska systemdokumentationen uppdateras.

Samlingsplanen kan behöva uppdateras manuellt om en förändring av lönesystemet sker genom att en extern enhet, d.v.s. en enhet/modul som Fortnox inte tillhandahåller, tillförs eller tas bort.

Samtliga Fortnox program är webbaserade vilket innebär att det inte finns något installerat program på en viss dator utan man kan nå samtliga program via en webbläsare från vilken dator som helst bara man har inloggningsuppgifter.

Av hjälpartiklar till Fortnox olika program framgår mer detaljer för respektive programs funktion och uppbyggnad.

#### **2. Kontoplan**

Kontoplan att välja är senaste BAS kontoplan. I företagets program kan man se vilken kontoplan som varit vald för respektive räkenskapsår. Man finner informationen under inställningar - Räkenskapsår. Är det tomt under rubriken kontoplan har man importerat en Sie fil som innehåller en kontoplan. Står det från föregående år så är det samma kontoplan man valde året innan. (Eventuella förändringar av kontoplanen samt när dessa skedde och av vem framgår utav behandlingshistoriken.)

Förklaring av kontoplanens delar.

• Momskod anger vart kontot skall redovisas i momsrapporten samt på t.ex. försäljningskonton vilken momssats som automatiskt skall bokföras.

- D/K innebär om man vill att programmet skall föreslå Debet eller Kredit.
- Kostnadsställe anger om det finns regel satt för när kostnadsställe kan/måste anges.
- Projekt anger om det finns regel satt för när projekt kan/måste anges.
- Transaktionsinfo anger om det finns regel satt för när transaktionsinfo kan/måste anges.

#### **3. Samlingsplan.**

Nedan visas en översikt av lönesystemets uppbyggnad.

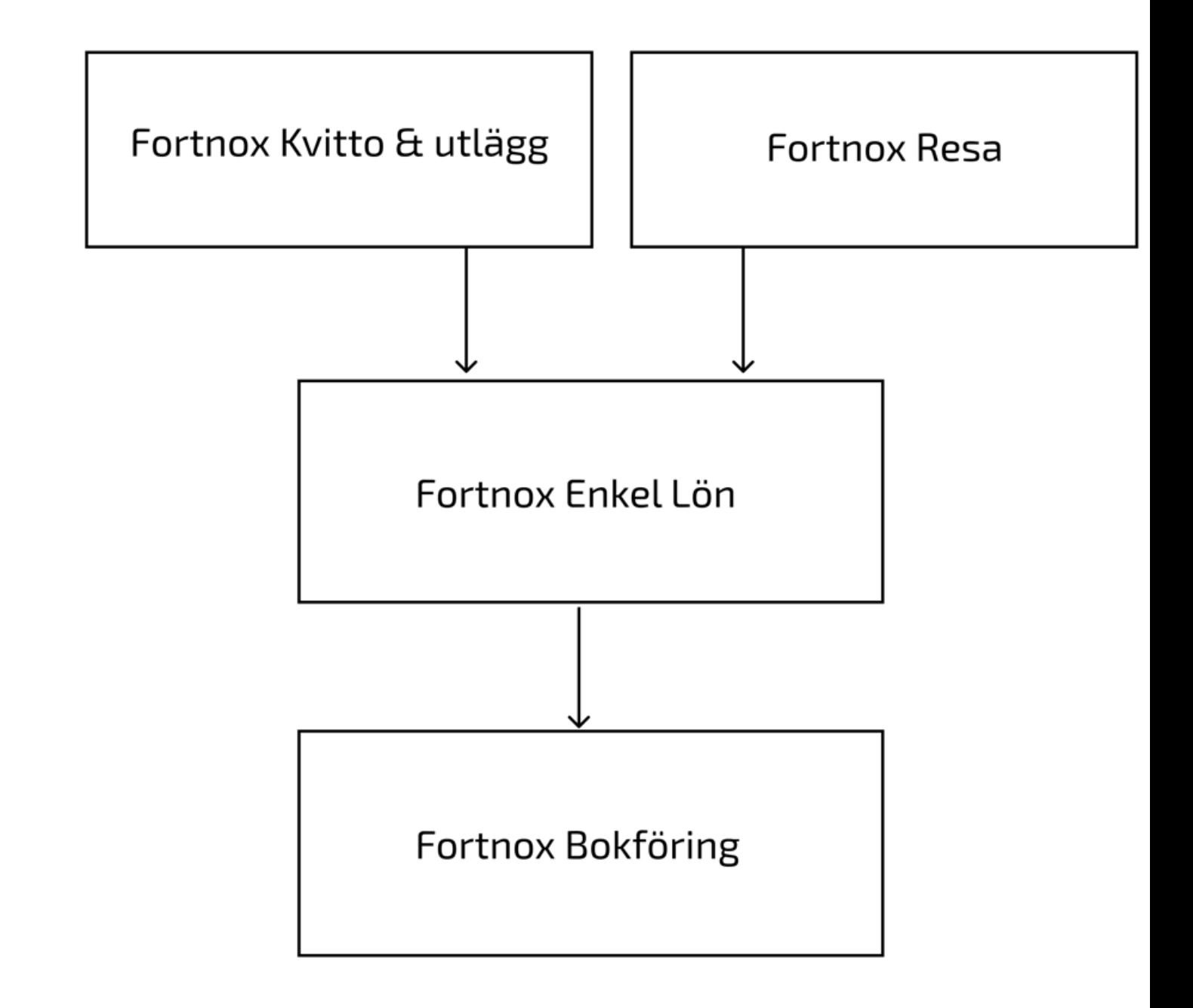

Förklaring av programmet och dess påverkan på den löpande bokföringen.

#### **Fortnox Enkel Lön**

Detta är det program som hanterar löneutbetalning till vd och eventuella anställda på företaget. Hantering av vad som ska utbetalas hanteras i Fortnox app. När löneutbetalning är genomförd rapporterar man till Skatteverket, även detta sker i Fortnox app.

I Enkel Lön finns möjlighet att lägga till eventuella tillägg eller avdrag på sin lön.

Fortnox Enkel Lön hanterar skatteavdrag och arbetsgivaravgifter automatiskt baserat på personnumret, detta hämtas löpande från skatteverket via api:er

Så fort löneunderlag och rapport till Skatteverket är klara så bokförs affärshändelserna automatiskt så att de kan presenteras i registreringsordning (grundbokföring) och systematisk ordning(huvudbokföring). Man kan se posterna i bokföringen och följa händelsen i behandlingshistoriken.

Om man i appen väljer i sitt flöde att skatt och arbetsgivaravgifter är betalda så kan man markera detta och då sker även detta som en bokföringspost. Datum sätter man i bekräftan om att det är betalt.

#### **4. Behandlingsregler**

Det är i Fortnox Enkel Lön möjligt att göra inställningar som påverkar bokförings posterna. Nedan följer en sammanställning över vilka sådana inställningar som är gjorda: Om behandlings reglerna har ändrats under året framgår det av behandlingshistoriken

#### **Verifikationsserier** *(Går att justera om man har bokföringsprogrammet)*

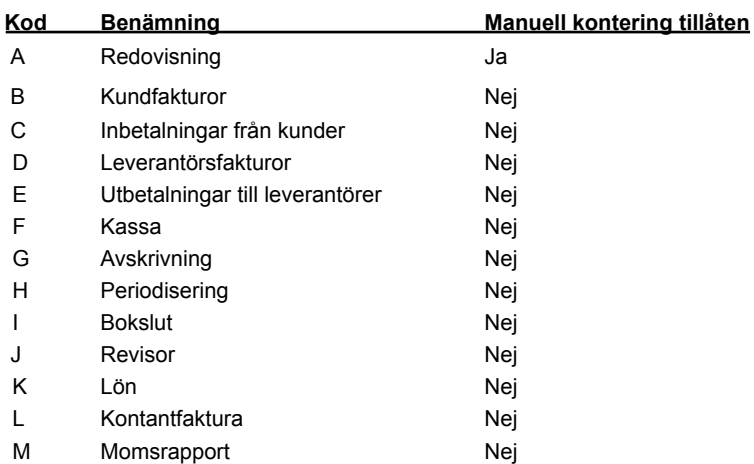

#### **Förvalda konton**

Vid bokföring av löneunderlag och deklarationer så konteras detta automatiskt efter fördefinierade konton som ej går att ändra i Enkel Lön.

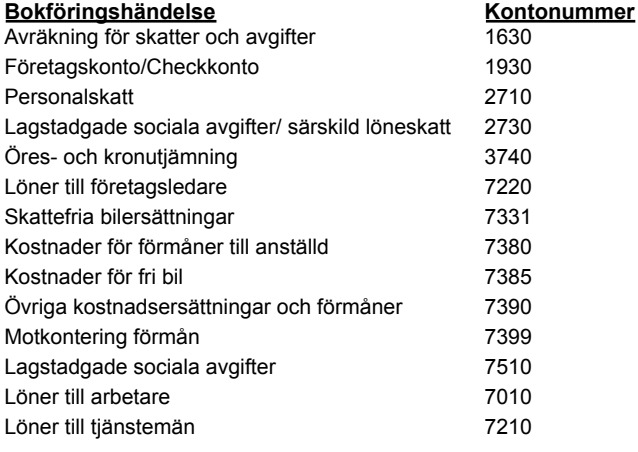

### **5. Dokumentation**

Ytterligare dokumentation finns i Hjälpen, här kan man läsa mer ingående om samtliga Fortnox lönesystem. Alla artiklar avseende Fortnox Enkel Lön: <https://support.fortnox.se/hc/sv/categories/200927129> Fortnox Enkel Lön: <https://support.fortnox.se/enkel-lon/fortnox-enkel-lon>

#### **5.1 Ändring av en bokföringspost**

Vissa fält i en bokförd post kan ändras;

- Beskrivning
- Projekt
- Kostnadsställe
- Datum
- Transaktions Info

Man kan stryka transaktionsrader i bokföringsposten och lägga till nya. De strukna raderna visas dock fortfarande i den registrerade bokföringsposten och kan väljas att visas i utskrifter såsom en verifikationslista eller kontoanalys.

Alla ändringar i bokföringsposter registreras i behandlingshistoriken.

Mer information om ändrings hanteringen återfinns i Hjälpen: https://support.fortnox.se/entries/23559541-Ta-bort-eller-ändra-felaktig-verifikation

#### **5.2 Behandlingshistorik**

Vid varje tillfälle en bokföringspost registreras eller ändras i Fortnox program registreras detta i behandlingshistoriken. Här är det möjligt

att på djupet se exakt vilken användare som vid vilket klockslag gjorde en viss korrigering. Det är även möjligt att söka på specifika urval, t.ex. alla ändringar i verifikationsserie A eller alla bokföringstransaktioner där datum ändrats osv.

Behandlingshistoriken återfinns i Fortnox Bokföring under fliken Rapporter och Behandlingshistorik. Behandlingshistoriken och

systemdokumentationen ska skrivas ut varje år enligt REKO 140 Dokumentation.

#### **5.3 Ändring i löneunderlaget**

Vid varje tillfälle ett löneunderlag registreras eller ändras i Fortnox program registreras detta i behandlingshistoriken. Här är det möjligt att på djupet se exakt vilken användare som vid vilket klockslag gjorde en viss korrigering. Det är även möjligt att söka på specifika urval.

#### **Arkivplan**

Vad som arkiveras, hur det arkiveras och var det arkiveras hänvisas till mer information på följande länk <https://www.fortnox.se/om-fortnox/integritet-och-sakerhet/>

Med programbehörigheter kan man se i fortnox appen vad som är underlag för löneutbetalningen. Men ingen utskrift utan man ser det helt digitalt.

Vill man skriva ut automatkonteringen som gjorts kan man skriva ut verifikationen eller ta ut dessa i sie fil. Detta gör man i Bokföringsprogrammet.

Behandlingshistorik om när och vad som skett kan man välja att ta fram för önskad period och exportera.